### 12003~12005、12008~12015、12107、12108教室 操作卓

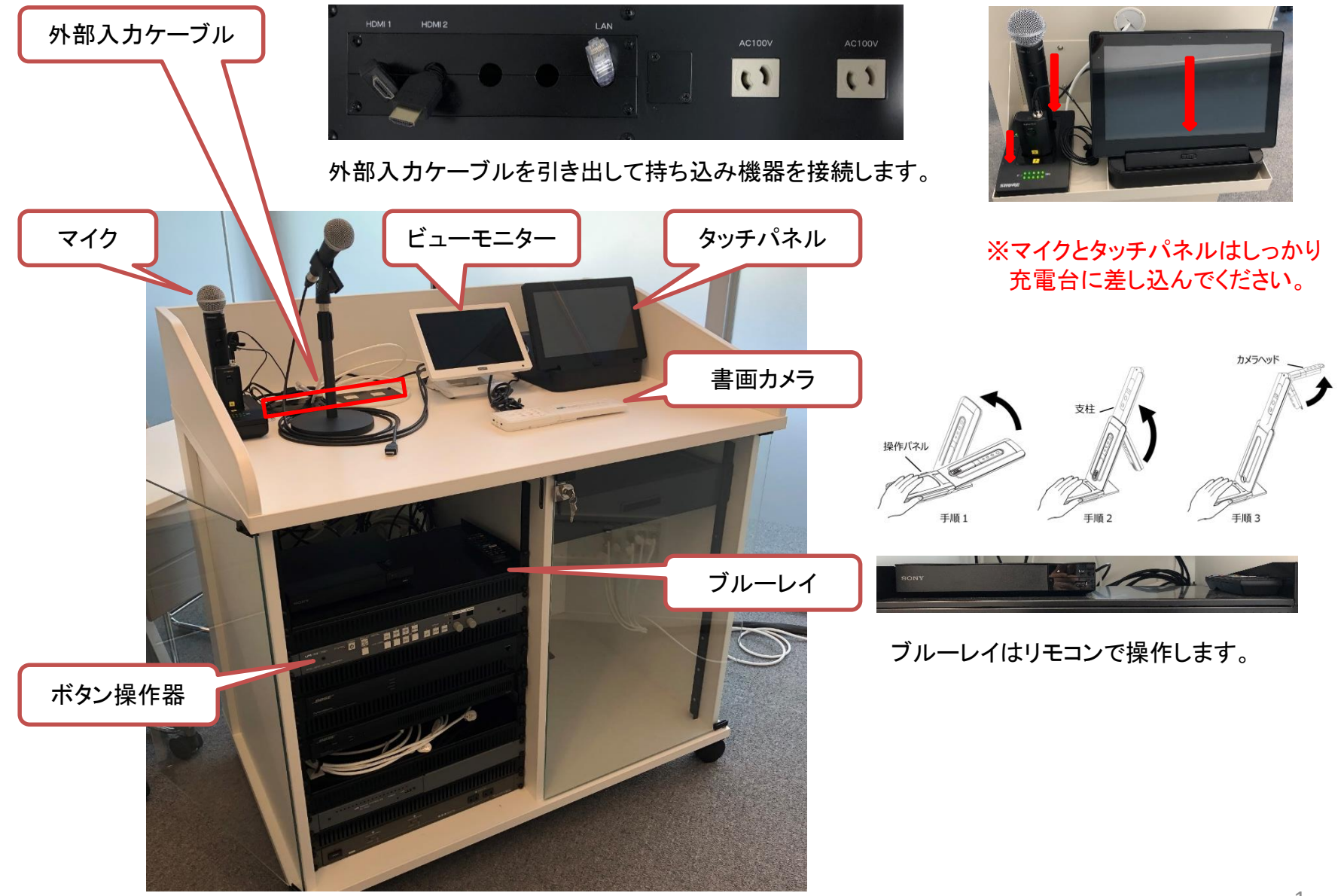

#### プロジェクターの操作が可能です。

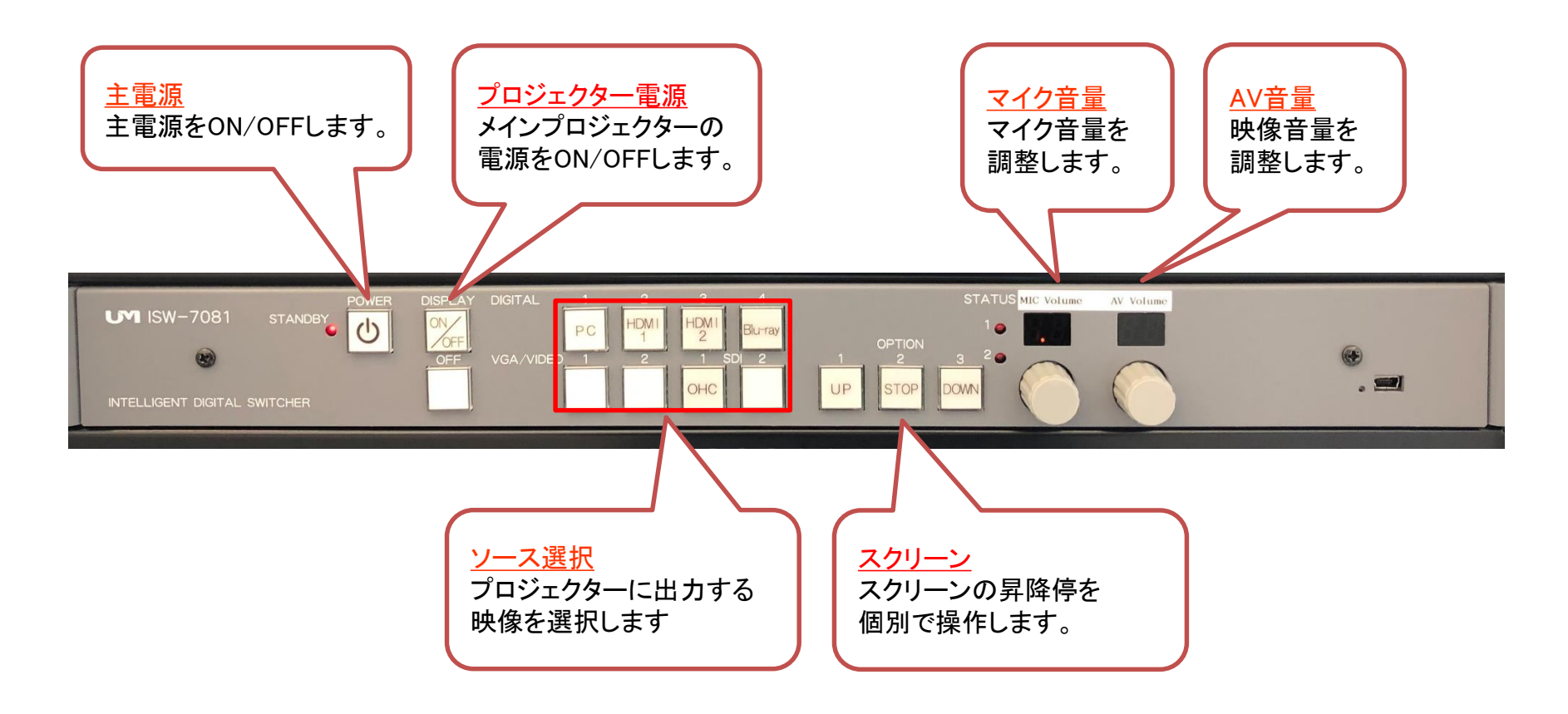

### 12003~12005、12008~12015、12107、12108教室 タッチパネル操作 システムフロー(Use a projector プロジェクターを利用する)

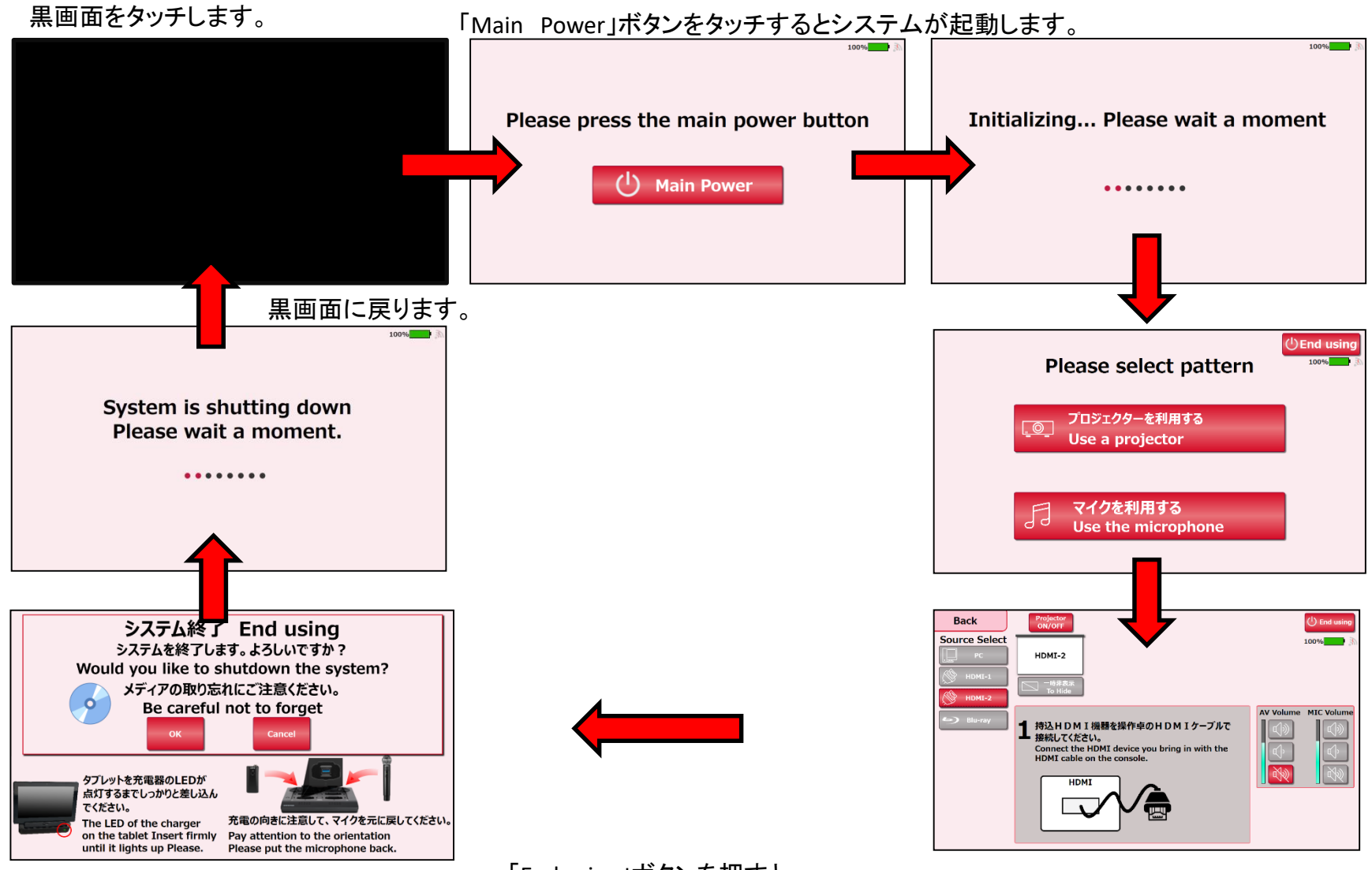

「End using」ボタンを押すと、 システム終了確認画面が表示されます。

### 12003~12005、12008~12015、12107、12108教室 タッチパネル操作 システムフロー(Use the microphone マイクを利用する)

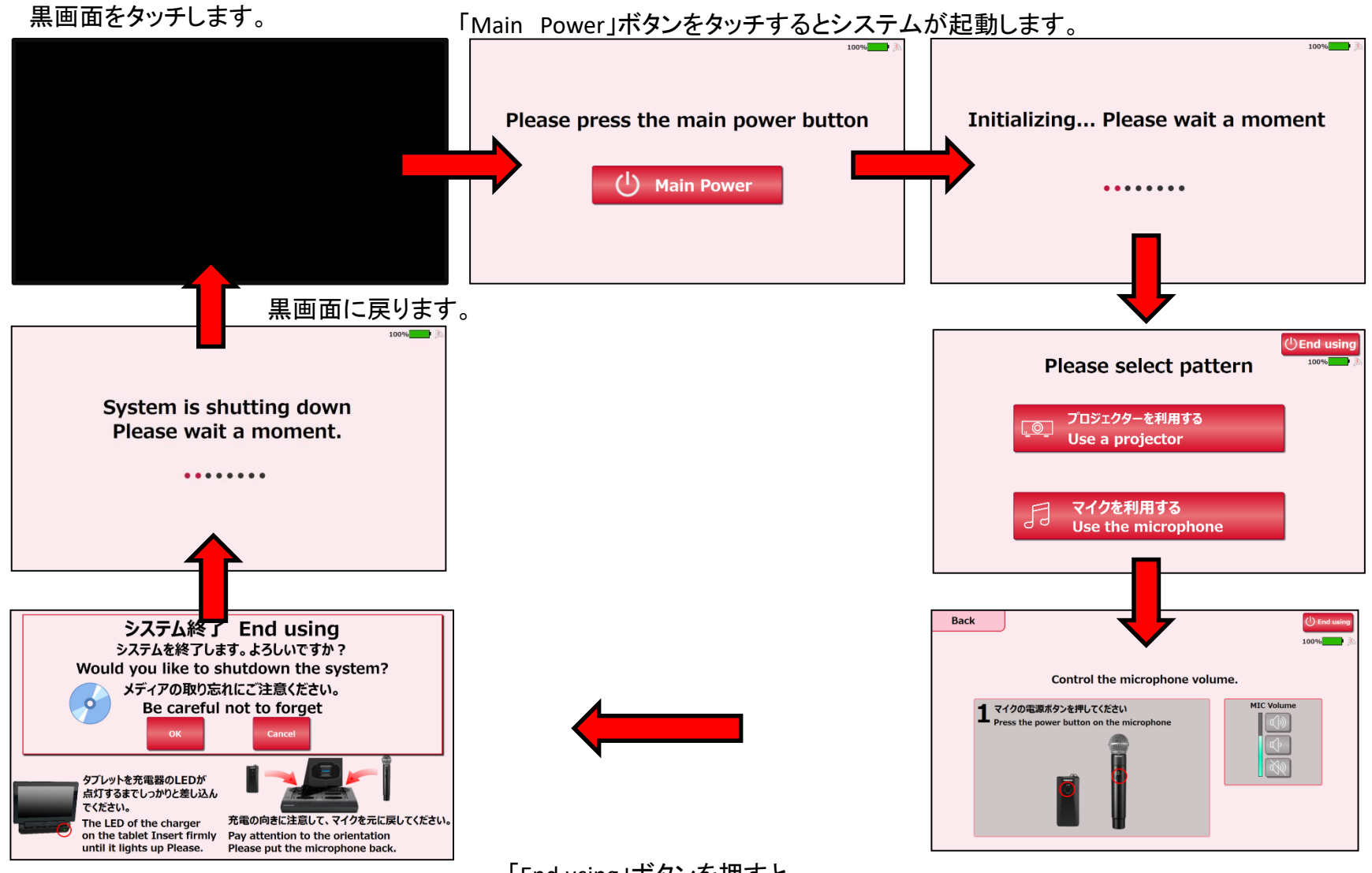

「End using」ボタンを押すと、 システム終了確認画面が表示されます。

# 各利用パターンを選択します。

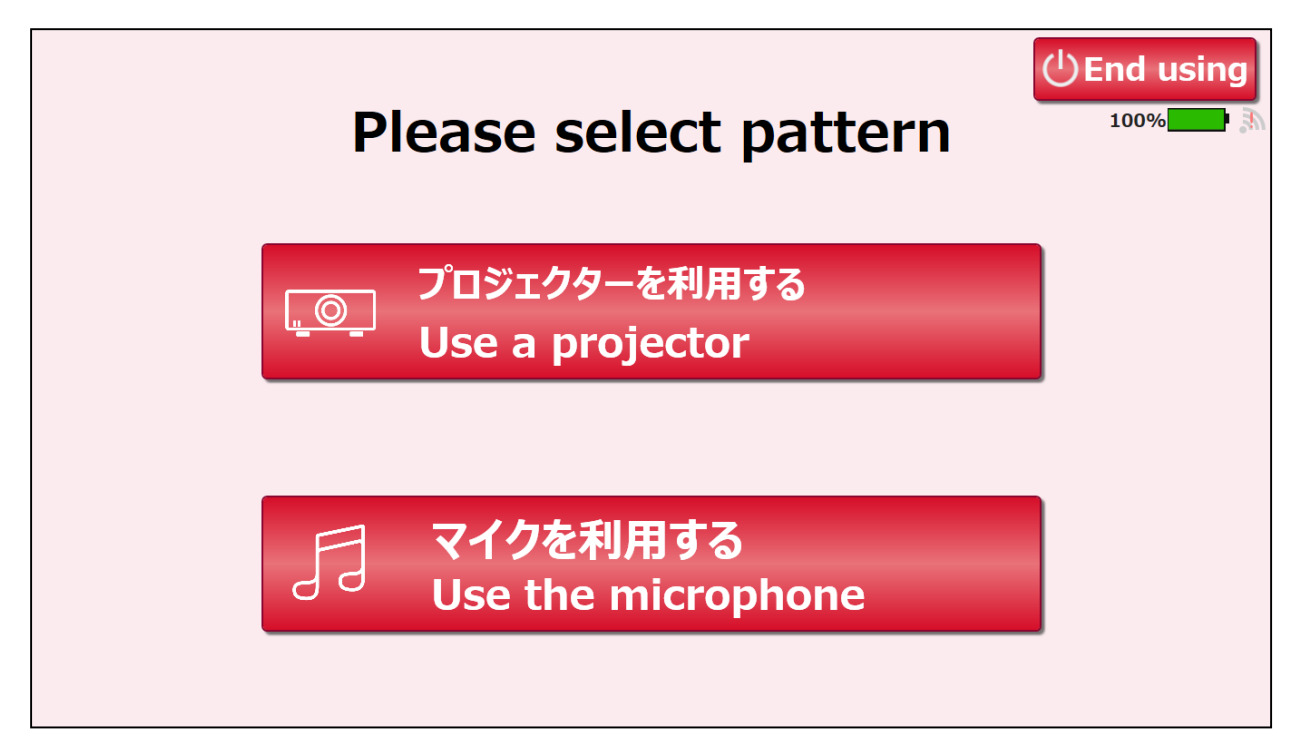

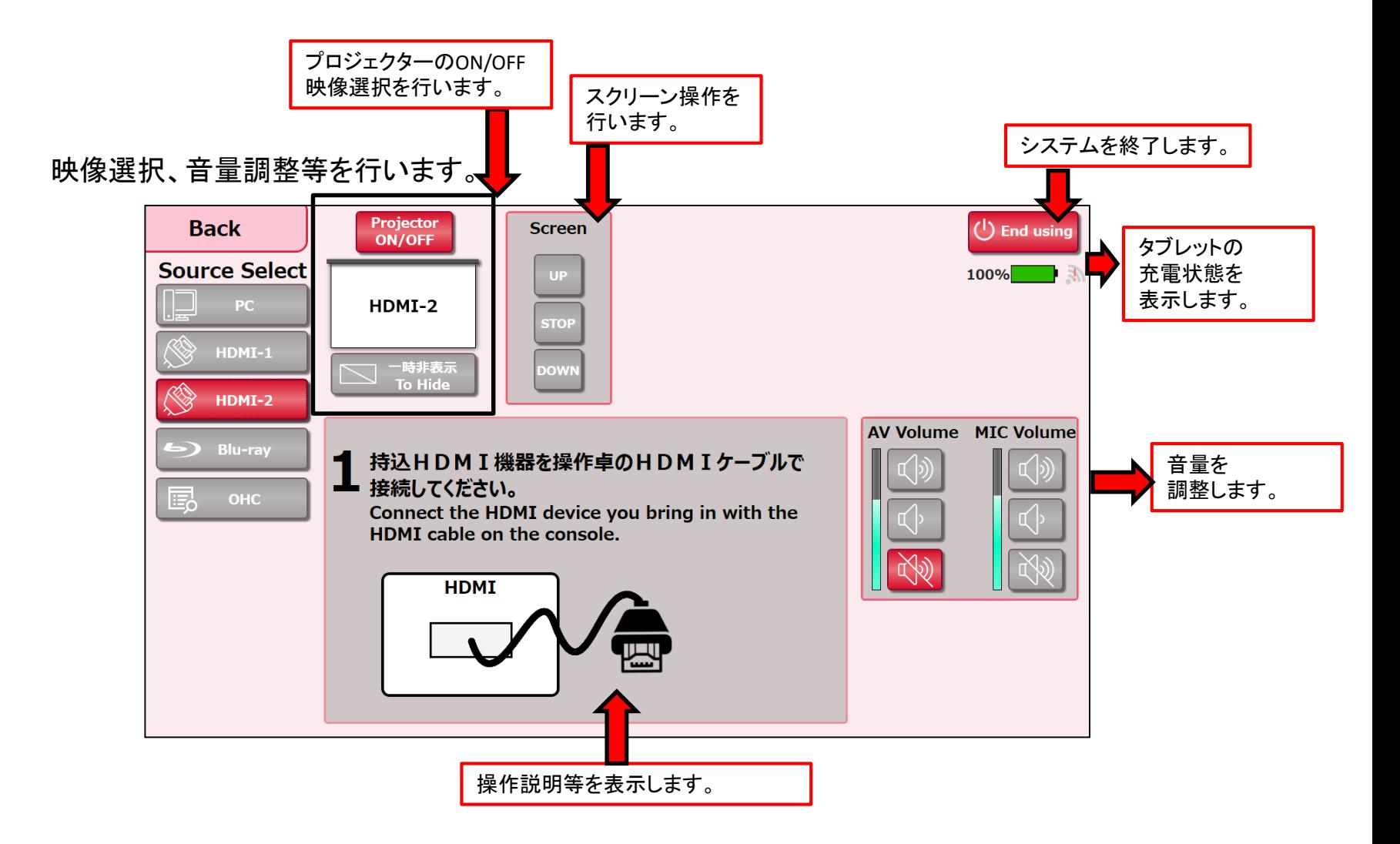

12003~12005、12008~12015、12107、12108教室 メイン画面( Use the microphone マイクを利用する)

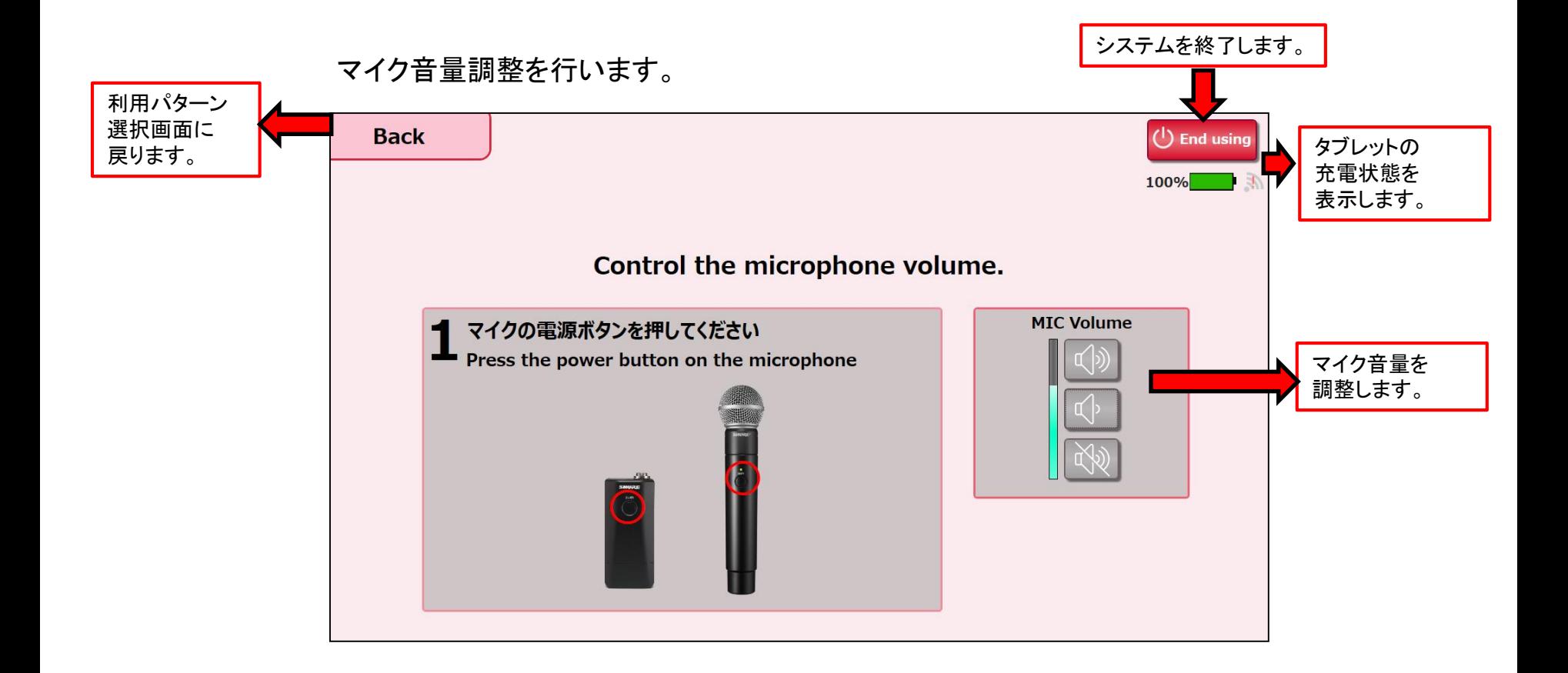

# 12003~12005、12008~12015、12107、12108教室 タッチパネル操作 映像選択方法

選択方法-1

①表示したい映像を映像選択ボタンから選択します。 ②出力先にタッチします。

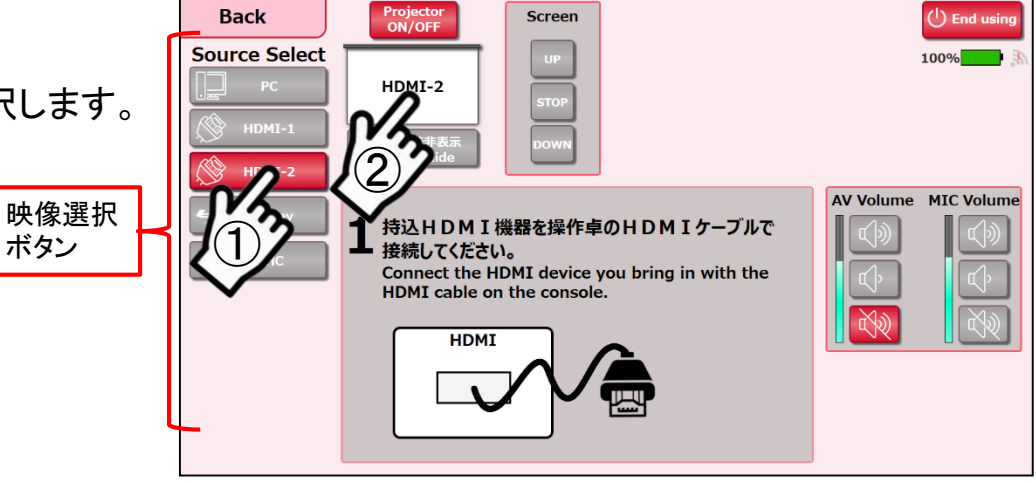

選択方法-2

表示したい映像を映像選択ボタンから出力先に ドラック&ドロップします。

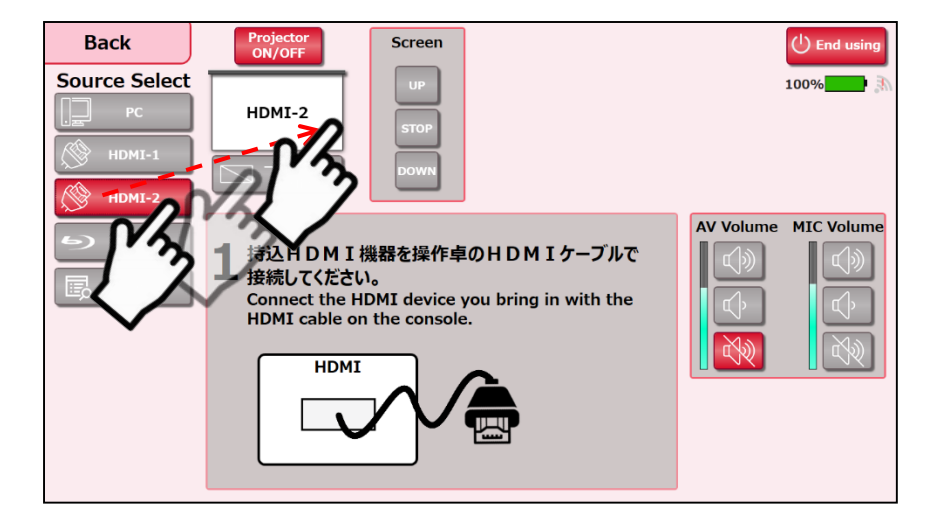